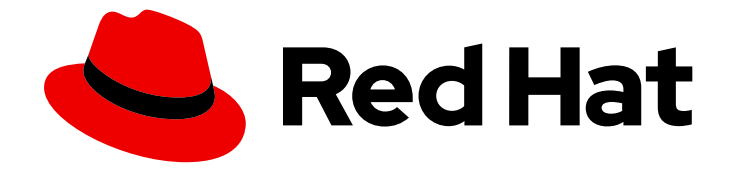

# Red Hat Enterprise Linux Atomic Host 7

# CLI リファレンス

Atomic CLI リファレンス

Last Updated: 2023-03-25

Atomic CLI リファレンス

Enter your first name here. Enter your surname here. Enter your organisation's name here. Enter your organisational division here. Enter your email address here.

# 法律上の通知

Copyright © 2023 | You need to change the HOLDER entity in the en-US/CLI\_Reference.ent file |.

The text of and illustrations in this document are licensed by Red Hat under a Creative Commons Attribution–Share Alike 3.0 Unported license ("CC-BY-SA"). An explanation of CC-BY-SA is available at

http://creativecommons.org/licenses/by-sa/3.0/

. In accordance with CC-BY-SA, if you distribute this document or an adaptation of it, you must provide the URL for the original version.

Red Hat, as the licensor of this document, waives the right to enforce, and agrees not to assert, Section 4d of CC-BY-SA to the fullest extent permitted by applicable law.

Red Hat, Red Hat Enterprise Linux, the Shadowman logo, the Red Hat logo, JBoss, OpenShift, Fedora, the Infinity logo, and RHCE are trademarks of Red Hat, Inc., registered in the United States and other countries.

Linux ® is the registered trademark of Linus Torvalds in the United States and other countries.

Java ® is a registered trademark of Oracle and/or its affiliates.

XFS ® is a trademark of Silicon Graphics International Corp. or its subsidiaries in the United States and/or other countries.

MySQL<sup>®</sup> is a registered trademark of MySQL AB in the United States, the European Union and other countries.

Node.js ® is an official trademark of Joyent. Red Hat is not formally related to or endorsed by the official Joyent Node.js open source or commercial project.

The OpenStack ® Word Mark and OpenStack logo are either registered trademarks/service marks or trademarks/service marks of the OpenStack Foundation, in the United States and other countries and are used with the OpenStack Foundation's permission. We are not affiliated with, endorsed or sponsored by the OpenStack Foundation, or the OpenStack community.

All other trademarks are the property of their respective owners.

# 概要

atomic コマンドラインツールのガイド

# 目次

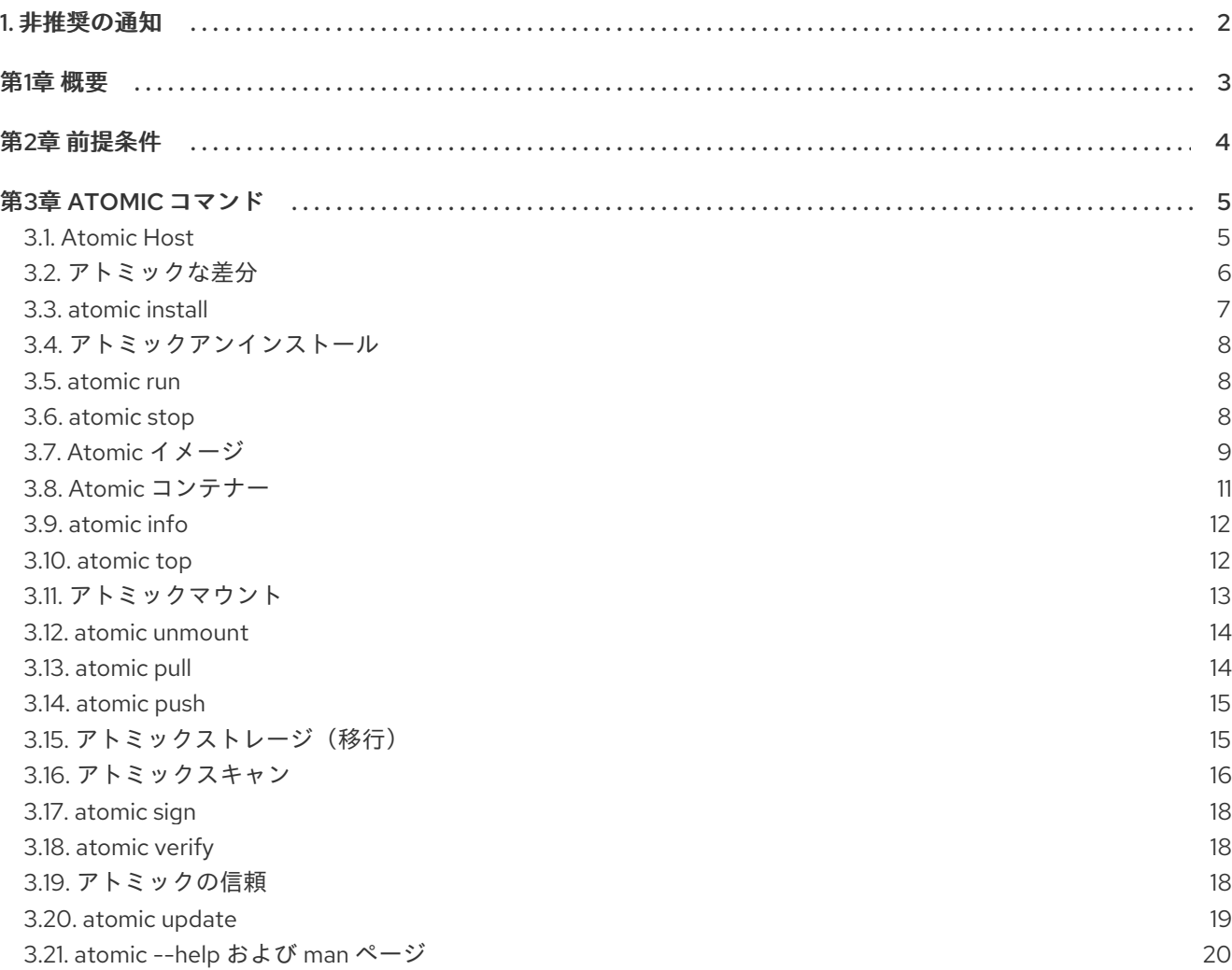

# <span id="page-5-0"></span>1. 非推奨の通知

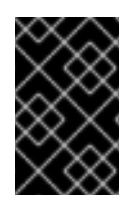

# 重要

2020 年 8 月 6 日の時点で、Red Hat Enterprise Linux Atomic Host は廃止され、アク ティブなサポートは提供されなくなりました。したがって、本書は非推奨となり、更新 を受信しなくなります。

# 第1章 概要

<span id="page-6-0"></span>atomic コマンドラインツールは、Atomic Host システムおよびコンテナーを操作し、管理する方法を提 供します。これにより、システムに対する高レベルかつ一貫したエントリーポイントが提供され、スー パー特権コンテナーやデバッグツールなどの特殊な種類のコンテナーとの対話が容易になります。

atomic コマンドは、docker、ostree、skopeo などのツールを使用してコンテナーおよびコンテナー のホストシステムを管理します。また、atomic コマンドに組み込まれており、docker コマンドで利用 でき ない 多くの機能もあります。これらの機能により、イメージの署名、イメージ検証、コンテナー のインストール機能、ファイルシステムのマウント、権限のオープンに特別なコマンドを使用できま す。

LABEL について: Dockerfiles は、atomic が読み取り、実行できる一部のコマンドのデフォルト値の保 存をサポートします。これらは "LABEL" 命令と呼ばれ、イメージを独自の推奨値で簡単に提供でき、 複雑な docker コマンドの実行が容易になります。たとえば、Dockerfile に LABEL RUN が含まれる場 合は、atomic run <image> を実行してそのコンテンツを実行します。ラベルを使用する アトミック の コマンドは install、アン インストール、mount のマウント、をアンマウント し、を実行 し、を 停止 します。

# 第2章 前提条件

- <span id="page-7-0"></span>● RHEL Atomic Host では、atomic は OSTree の一部であり、使用できる状態になります。
- Red Hat Enterprise Linuxでは、以下がカバーされていることを確認します。
	- atomic パッケージを提供する Extras チャンネルにシステムをサブスクライブします。

Red Hat Subscription Management の場合は、以下のコマンドを実行します。

# subscription-manager repos --enable rhel-7-server-extras-rpms

Satellite を使用している場合は、以下を実行します。

# rhn-channel --add --channel rhel-x86\_64-server-extras-7

● Yum を使用して atomic をインストールします。

# yum install atomic

● docker サービス が実行していることを確認します。

# systemctl status docker

出力に inactive が表示される場合は、以下のコマンドを使用します。

# systemctl start docker

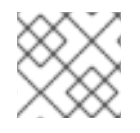

## 注記

どちらのシステムでも、atomic を使用するには root 権限が必要です。

# 第3章 ATOMIC コマンド

### <span id="page-8-1"></span><span id="page-8-0"></span>3.1. Atomic Host

このサブコマンドは、rpm-ostree の高レベルのラッパーで、アップグレード、ロールバック、および システム状態の検査を実行します。

#### **Atomic Host** のステータス

すべてのデプロイメントに関する情報を表示します。アスタリスク(**\***)は現在実行中のデプロイメントを マークします。

# atomic host status State: idle Deployments: \* rhel-atomic-host-ostree:rhel-atomic-host/7/x86\_64/standard Version: 7.3 (2016-09-27 17:53:07) BaseCommit: d3fa3283db8c5ee656f78dcfc0fcffe6cd5aa06596dac6ec5e436352208a59cb Commit: f5e639ce8186386d74e2558e6a34f55a427d8f59412d47a907793e046875d8dd OSName: rhel-atomic-host

rhel-atomic-host-ostree:rhel-atomic-host/7.2/x86\_64/autobrew/buildmaster Version: 7.2.7 (2016-09-15 22:28:54)

BaseCommit: dbbc8e805f0003d8e55658dc220f1fe1397caf80221cc050eeb1bbf44bef56a1 Commit: 5cd426fa86bd1652ecd8f7d489f89f13ecb7d36e66003b0d7669721cb79545a8 OSName: rhel-atomic-host

#### **Atomic host rollback**

次回の起動時にインストールされた他のツリーに切り替えます。-r オプションを使用して、ロールバッ クの完了後に再起動を開始できます。

# atomic host rollback -r

#### **Atomic Host** のアップグレード

利用可能な場合は、最新の OSTree にアップグレードします。これには数分の時間がかかる場合があり ます。完了すると、変更された、削除され たパッケージの完全なリストが表示 さ れます。新たにダウ ンロードしたツリーは、次回の再起動時に自動的に起動します。

#### **Atomic host deploy**

OSTree の特定のバージョンを指定してデプロイできます。このコマンドは、インストールされている 2つの OSTree 間のみの代替となるため、アップグレード または ロールバック よりも柔軟性がありま す。新たにダウンロードしたツリーは、現在デプロイされていないツリーを置き換えます。構文は次の とおりです。

atomic host deploy <version/commit ID>

たとえば、以下のコマンドを使用して 7.2.1 OSTree をデプロイし、ツリーのダウンロード後に再起動を 開始します。

# atomic host deploy 7.2.1 -r

--preview オプションを使用して、現在デプロイされているツリーと、指定したツリーとパッケージの 違いを確認します。

# atomic host deploy 7.2.1 --preview

バージョン番号が不明な場合は、以下の ostree コマンドを使用して、サブスクライブしているリポジ トリーのコミット履歴をプルします。

# ostree pull --commit-metadata-only --depth -1 rhel-atomic-host-ostree:rhel-atomichost/7/x86\_64/standard # ostree log rhel-host/7/x86\_64/standard

バージョン番号がある場合は、atomic host <version> --preview コマンドを使用して、パッケージの 違いを確認することができます。

システムに最大2つのデプロイメントを設定できます。アップグレード または デプロイ は、新しいツ リーをダウンロードし、現在デプロイされていないツリーを置き換えます。その後、ロールバック を使 用して、システム上の両方のツリーを交換できます。

特定のバージョンのコミット ID を使用することもできます。カスタマーポータルからのソリューショ [ンには、リリースされたすべてのコミット](https://access.redhat.com/solutions/2115571) ID の一覧が含まれています。Red Hat Enterprise Linux Atomic Host の特定のバージョンをデプロイ します。

#### <span id="page-9-0"></span>3.2. アトミックな差分

ファイルレベルで 2 つのイメージまたはコンテナーを比較し、その違いの詳細の一覧を表示します。デ フォルトでは、ファイルの完全なリストが表示されます。

atomic diff <image1> <image2>

複数のオプションの組み合わせで出力を変更できます。

# atomic diff --rpms --no-files rhel7 centos

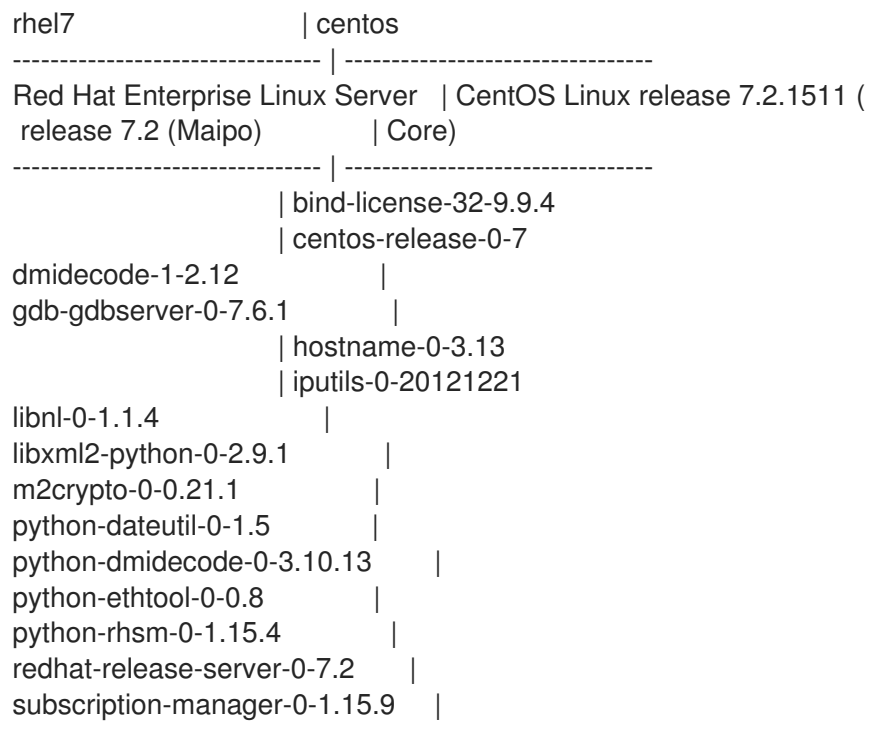

| tar-2-1.26 usermode-0-1.111 virt-what-0-1.13 | yum-plugin-fastestmirror-0-1.1.31

--rpms オプションは、2 つのイメージの RPM 間で違いがあるテーブルを追加します。 --no-files オプ ションと組み合わせると、そのテーブルのみを出力するように出力を制限できます。

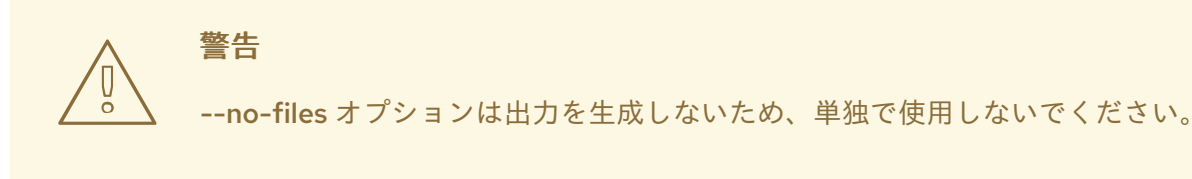

--names-only オプションは、バージョンなしでパッケージ名のみを比較します。

ファイルの完全なリストが長すぎてターミナルが切り捨てられる可能性があるため、出力を より小さい テキストビューアーにリダイレクトすることが推奨されます。

# atomic diff rhel7 centos | less

--json オプションを使用して JSON 形式で出力し、リダイレクトします(例: 未満)。

# atomic diff --rpms --json rhel7 centos | less

#### <span id="page-10-0"></span>3.3. atomic install

atomic install <image>

イメージのインストール方法を実行します。install メソッドは、コンテナーイメージの LABEL INSTALL フィールドで説明されています。これは通常、イメージを実行するホストシステムを準備す るために使用されます。イメージが削除された場合に編集および保存できるように、イメージに必要な 設定ファイルをホストに公開することがよくあります。たとえば、以下のインストール方法は以下のよ うになります。

# atomic images info rhel7/rsyslog [output truncated] INSTALL: docker run --rm --privileged -v /:/host -e HOST=/host -e IMAGE=IMAGE -e NAME=NAME IMAGE /bin/install.sh

以下のコマンドを実行します。

# atomic install rhel7/rsyslog docker run --rm --privileged -v /:/host -e HOST=/host -e IMAGE=rhel7/rsyslog -e NAME=rsyslog rhel7/rsyslog /bin/install.sh

この命令により、atomic install はホスト上の root ディレクトリー(/)からコンテナー内の /host/ ディ レクトリーにファイルをマウントし、\$HOST 変数をコンテナー内の /host/ に設定します。たとえば、 コンテナーの /usr/bin は /host/usr/bin で、\$IMAGE は rhel7/rsyslog、\$NAME は rsyslog で

す。/bin/install.sh スクリプトは、/etc/rsyslog.conf ファイルをホストシステムに公開するため、コン テナー外から編集できます。

イメージがローカルにない場合、atomic install は設定済みのレジストリーからイメージをプルしま す。--display オプションを使用して、イメージのインストール方法を表示します。--display が指定さ れている場合、install コマンドは実行しません。

-n オプションを使用して、イメージの複数のコピーをインストールします。

# atomic install -n name1 rhel7/rsyslog # atomic install -n name2 rhel7/rsyslog

<span id="page-11-0"></span>3.4. アトミックアンインストール

atomic uninstall <image>

の インストール と同様に、アン インストールで UNINSTALL 命令からイメージのアンインストール方 法を読み取り、実行します。

#### <span id="page-11-1"></span>3.5. atomic run

atomic run <image>

イメージの run メソッドを実行します。run メソッドは、コンテナーイメージの RUN フィールドで説 明されています。RUN を使用すると、開発者は特定のアプリケーションを実行する方法を定義できま す。たとえば、ntpd サービスを使用するコンテナーには --cap\_add SYS\_TIME オプションが必要で、 ユーザーは以下の full コマンドを入力する代わりに RUN ラベルにオプションを埋め込むことができま す。

# docker run -d -n --cap\_add SYS\_TIME ntpd

RUN フィールドが存在しない場合、atomic の実行 はデフォルトで以下を実行します。

docker create -ti -n <image\_name> <container\_name>

--spc オプションを使用して、コンテナーをスーパー特権モードで実行します。Super-Privileged コン テナーの詳細は、Chapter 9 [を参照してください。](https://access.redhat.com/documentation/en/red-hat-enterprise-linux-atomic-host/version-7/getting-started-with-containers/#running_super_privileged_containers)RHEL Atomic Host Getting Started with Containers Guideの Running Super-privileged Containers

#### <span id="page-11-2"></span>3.6. atomic stop

atomic stop <image\_name>/<container\_name>

イメージの stop メソッドを実行します。このコマンドを使用して、実行中のコンテナーを停止しま す。イメージ名またはコンテナー名を引数として取ります。以下に例を示します。

# atomic stop cranky\_wright

または

# atomic stop rhel7/rsyslog

#### <span id="page-12-0"></span>3.7. Atomic イメージ

<span id="page-12-1"></span>イメージに対してコマンドを実行します。イメージの表示、LABEL 情報、ヘルプファイルの表示、新 しいバージョンの確認が可能です。

#### **atomic images list**

システムにダウンロードしたコンテナーイメージを一覧表示します。&at:記号は、イメージがコンテ ナーで使用されていることを示します。

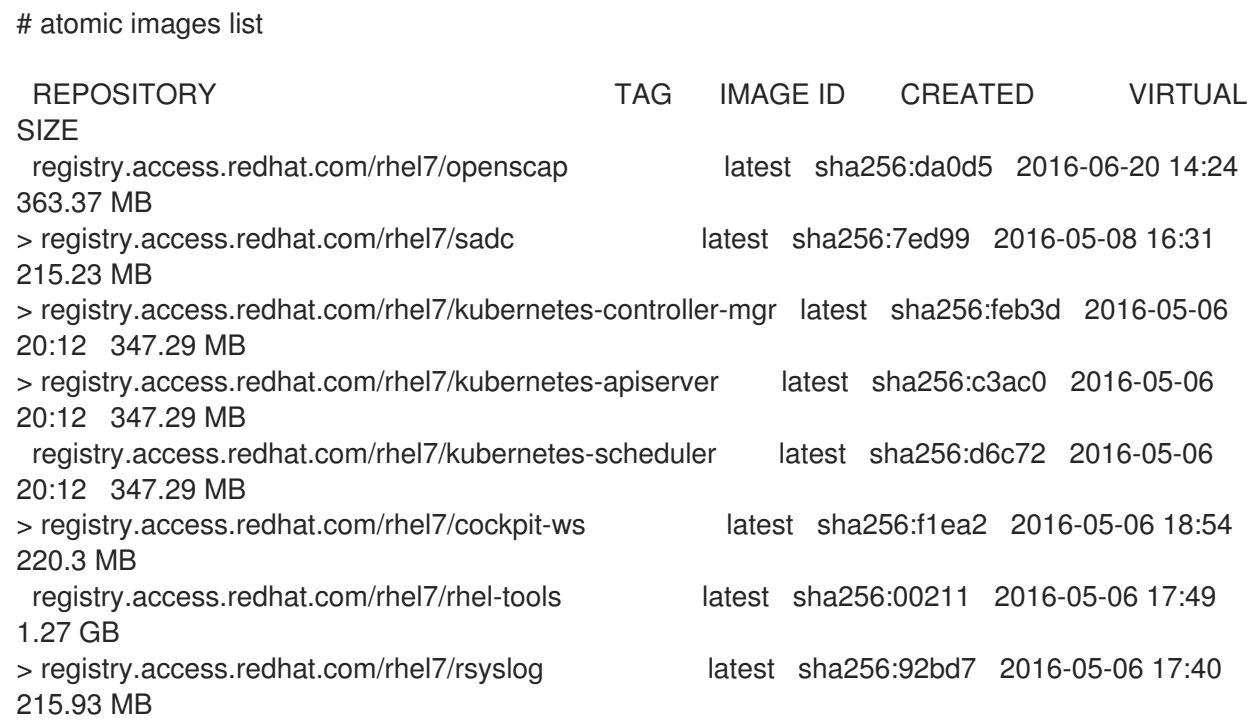

#### **atomic images delete**  $\bullet$

# atomic images delete <image>

システムから指定したイメージを削除します。デフォルトでは、コンテナーをベースとするイメージを 削除することはできません。**-f** オプションを使用して、そのイメージを強制的に削除します。これによ り、そのイメージに基づいて実行中のコンテナーが停止しません。

# atomic images delete -f rhel7/rsyslog

**--remote** オプションを使用して、リモートリポジトリーからイメージを削除します。ただし、リモー トディスク領域は、レジストリーの **garbage-collection** コマンドがリモートレジストリー に対して実 行されるまで解放されません。

#### **Atomic images info**

atomic images info <image>

イメージに定義されたラベルを表示します。

\$ atomic images info rhel7/rhel-tools Image Name: registry.access.redhat.com/rhel7/rhel-tools:latest License: GPLv3

architecture: x86\_64 authoritative-source-url: registry.access.redhat.com build-date: 2017-06-23T11:07:50.586605 com.redhat.build-host: ip-10-29-120-119.ec2.internal com.redhat.component: rhel-tools-docker description: The Red Hat Enterprise Linux Atomic Tools Container (RHEL Tools Container) is a docker-formatted image that includes hundreds of software tools for troubleshooting and investigating a Red Hat Enterprise Linux Atomic (RHEL Atomic) Host. Designed to run as a privileged container, the RHEL Tools Container allows you to interact directly with the RHEL Atomic Host system to uncover and solve problems. Inside the RHEL Tools Container are popular tools such as sosreport, kdump, and many others (most of which are not included with RHEL Atomic). distribution-scope: public io.k8s.display-name: Red Hat Enterprise Linux Tools io.openshift.tags: base rhel7 name: rhel7/rhel-tools release: 29 run: docker run -it --name NAME --privileged --ipc=host --net=host --pid=host -e HOST=/host -e NAME=NAME -e IMAGE=IMAGE -v /run:/run -v /var/log:/var/log -v /etc/machine-id:/etc/machine-id -v /etc/localtime:/etc/localtime -v /:/host IMAGE summary: Provides the latest release of Red Hat Enterprise Linux 7 in a fully featured and supported base image. vcs-ref: c046119740d92e03ba17e27e806e46865fe85838 vcs-type: git vendor: Red Hat, Inc. version: 7.3

デフォルトでは、ローカルイメージを最初にチェックしてから、システムに設定されたレジストリーを 試行します。--remote オプションを使用してローカルイメージを無視し、設定されたレジストリーの みを検索します。

# atomic images info --remote rhel7/rhel-tools

**--storage** オプションを使用して、イメージのストレージを指定します。

\$ atomic images info --storage ostree rhel7/rhel-tools

#### **atomic images prune**

atomic images pruneを使用して、未使用の dangling イメージを削除して、ディスク領域を解放しま す。イメージの変更とは、名前やタグがなく、他のイメージで使用されていないイメージです。これら は使用されていないため、システム領域を占有します。イメージの変更は通常、docker build コマンド を使用して、古いバージョンのイメージも削除せずにイメージを更新することによって生じます。アス タリスク(**\***)は、danging イメージを示します。

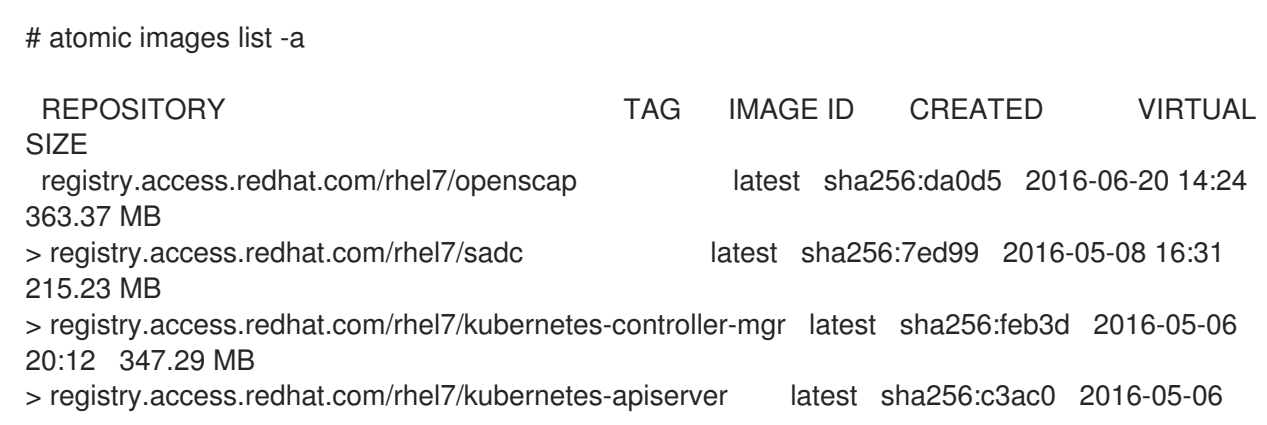

20:12 347.29 MB registry.access.redhat.com/rhel7/kubernetes-scheduler latest sha256:d6c72 2016-05-06 20:12 347.29 MB \*<none> <none> sha256:bad41 2016-05-06 17:55 125.08 MB \*<none> <none> sha256:9339b 2016-05-06 23:55 125.08 MB > registry.access.redhat.com/rhel7/cockpit-ws latest sha256:f1ea2 2016-05-06 18:54 220.3 MB registry.access.redhat.com/rhel7/rhel-tools latest sha256:00211 2016-05-06 17:49 1.27 GB > registry.access.redhat.com/rhel7/rsyslog latest sha256:92bd7 2016-05-06 17:40 215.93 MB

**Atomic** イメージの検証

atomic images verify <image>

新しいイメージが利用可能かどうかを確認します。また、すべてのレイヤーをスキャンして、サブ層に 新しいバージョンが利用可能かどうかを確認します。

**-v** オプションを使用して、すべてのレイヤーの情報を表示します。

# atomic images verify -v rhel7/rhel-tools

rhel7/rhel-tools contains the following images:

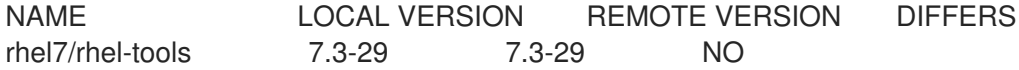

**--storage** オプションを使用して、イメージのストレージを指定します。

\$ atomic images verify --storage ostree rhel7/rhel-tools

**--no-validate** オプションを使用して、システムイメージの検証を無効にします。

atomic images verify --no-validate --storage ostree registry.access.redhat.com/rhel7/etcd

#### **Atomic** イメージバージョン

atomic images version <image>

イメージの Name Version Release ラベルを表示します。

# atomic version rhel7/rsyslog 00b31ffda5e92737fe07aecaa972d6fb4bda7cc8eca225f6a12e06db1ac5ba39 rhel7/rsyslog-7.1-29 registry.access.redhat.com/rhel7/rsyslog:latest

## <span id="page-14-0"></span>3.8. Atomic コンテナー

コンテナーでコマンドを実行します。このコマンドとサブコマンドを使用すると、現在実行中のコンテ ナーの一覧表示、削除、またはトリミングを行うことができます。

**Atomic containers list**

# atomic containers list CONTAINER ID IMAGE COMMAND CREATED STATUS RUNTIME flannel rhel7/flannel /usr/bin/flanneld-ru 2016-10-06 14:36 running runc etcd rhel7/etcd /usr/bin/etcd-env.sh 2016-10-13 14:21 running runc 1cf730472572 rhel7/cockpit-ws /container/atomic-ru 2016-10-13 17:55 running Docker

コンテナーが使用するランタイム、**Docker**、または **runc** など、システムで 実行中 のコンテナーとそ の情報を一覧表示します(**docker ps** は Docker 形式のコンテナーのみを一覧表示します)。**atomic containers list -a** はすべてのコンテナーを表示します。

# atomic containers list -a CONTAINER ID IMAGE COMMAND CREATED STATUS RUNTIME etcd rhel7/etcd /usr/bin/etcd-env.sh 2016-10-13 14:21 running runc flannel rhel7/flannel /usr/bin/flanneld-ru 2016-10-13 15:12 failed runc 1cf730472572 rhel7/cockpit-ws /container/atomic-ru 2016-10-13 17:55 exited Docker 9a2bb24e5978 rhel7/rsyslog /bin/rsyslog.sh 2016-10-13 17:49 created Docker 34f95af8f8f9 rhel7/cockpit-ws /container/atomic-ru 2016-09-27 19:10 exited Docker

Atomic **containers** 一覧 では、**-f** オプションを使用した出力のフィルターリングもサポートされます。 フィルターは、コンテナー **ID**、イメージ、コマンド、作成された、ステータス、ランタイム です。以 下に例を示します。

# atomic containers list -f status=exited 1cf730472572 rhel7/cockpit-ws /container/atomic-ru 2016-10-13 17:55 exited Docker 34f95af8f8f9 rhel7/cockpit-ws /container/atomic-ru 2016-09-27 19:10 exited Docker

#### **Atomic** コンテナーの更新

**Atomic** コンテナーの更新 により、コンテナーをプルできる最新のコンテナーを更新できます。以下に 例を示します。

# atomic containers update rhel7/flannel

#### **Atomic** コンテナーの削除

指定したコンテナーを削除します。以下に例を示します。

# atomic containers delete rhel7/flannel

#### **Atomic** コンテナーのトリミング

このコマンドは、実行中のコンテナーからの未使用のブロックを破棄します。ファイルシステムによっ て使用されていないブロックを破棄する **fstrim** コマンドを使用します。これは、RHEL Atomic Host で 使用されるオプションである Thinly-Provisioned ストレージに特に便利です。このコマンドを1週間後 に使用して、未使用のファイルシステムブロックからシステムをクリーンアップします。詳細 は、**fstrim (8)** man ページを参照してください。

#### <span id="page-15-0"></span>3.9. atomic info

**atomic info** コマンドは、コマンドの **atomic images** セットの下に移動されました。**atomic images info** の詳細は、「Atomic [イメージ」](#page-12-1) を参照してください。

#### <span id="page-15-1"></span>3.10. atomic top

atomic top [<container>]

top ユーティリティーなど、アクティブなコンテナーで実行しているプロセスのインタラクティブな ビューを表示します。デフォルトでは、atomic top はすべてのコンテナーを監視しますが、オプション でコンテナー名または ID を使用して必要なコンテナーのみを指定できます。デフォルトフィールドの 表は以下のようになります。

#### ATOMIC TOP

CONTA(I)NER\* (N)AME (P)ID (C)PU (M)EM (U)ID (G)ID CMD ec56d2f1fb10 httpd 2087 0.0 0.2 0 0 httpd -DFOREGROUND ec56d2f1fb10 httpd 2095 0.0 0.1 1 1 httpd -DFOREGROUND ec56d2f1fb10 httpd 2096 0.0 0.1 1 1 httpd -DFOREGROUND ec56d2f1fb10 httpd 2097 0.0 0.1 1 1 httpd -DFOREGROUND fa7586391e42 fedora 1913 0.0 0.1 0 0 /bin/sh

列ヘッダーから括弧内のキーを押すと、プロセスをソートできます。たとえば、P を押して、PID でプ ロセスを分類します。

# atomic top -d 5 -n 3

このコマンドを使用すると、3 回の反復で 5 秒間隔でプロセスを監視できます。

デフォルトのフィールドにフィールドを追加するには、親 PID や UID などの --optional オプションを 使用します。

# atomic top --optional ppid uid

<span id="page-16-0"></span>3.11. アトミックマウント

atomic mount <image> <mountpoint>

コンテナーまたはイメージの基礎となるファイルシステムをホストファイルシステムにマウントしま す。これにより、コンテンツを検査できます。たとえば、これを使用して設定ファイルを確認すること ができます。

イメージの UUID、コンテナー UUID、コンテナー NAME、またはイメージリポジトリーの1つ(オプ ションでレジストリーおよびタグ情報を使用)のいずれかを受け入れます。指定した UUID または NAME がコンテナーであり、--live オプションが設定されていない場合には、atomic mount は一時的 なイメージにコミットし、そのイメージから一時コンテナーを生成することで、コンテナーのスナップ ショットを作成します。UUID または REPO がイメージを参照する場合、atomic mount は指定された イメージから一時的なコンテナーを作成します。一時的なアーティファクトはすべてアンマウント時に クリーンアップされます。

# mkdir /root/tmp # atomic mount rhel7/rsyslog /root/tmp # cd /root/tmp # ls

## 注記

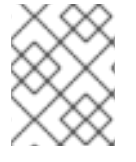

アトミックマウント は、devicemapper および overlayfs ストレージバックエンドでの みサポートされます。

### <span id="page-17-0"></span>3.12. atomic unmount

atomic unmount <mountpoint>

atomic mount で以前にマウントされたコンテナーまたはイメージをアンマウントします。

# atomic unmount /root/tmp

## <span id="page-17-1"></span>3.13. atomic pull

atomic pull <image>

リポジトリーからイメージを取得し、システムにダウンロードします。

# atomic pull rhel7/rsyslog

**source:image** 形式を使用してソースを指定することもできます。ソース の場合、以下のオプションが あります。

**● OCI - skopeo** ツールを使用して、Docker レジストリーからイメージを取得します。これは、 ソースが指定されていない場合に想定されるデフォルトのオプションです。デフォルトを変更 するには、**default\_storage** キーワードで **/etc/atomic.conf** ファイルを編集します。

# atomic pull oci:rhel7/etcd

**Docker**: ネットワークにアクセスせずに、ローカルの Docker レジストリーからイメージをイン ポートします。これは、docker (docker save IMAGE)のイメージを保存し、OSTree リポジト リーにインポートすることに相当します。

# atomic pull --storage=ostree docker:fedora

**dockertar**: ローカルの Docker レジストリーから tarball をインポートします。

# atomic pull --storage=ostree dockertar:path/to/image.tar

**● OSTree**: リモートの OSTree リポジトリーからイメージを取得します。リモートは、ローカル の OSTree リポジトリーですでに設定されている必要があります。

# atomic pull --storage=ostree ostree:<remote>/branch

**--storage** オプションを使用して、イメージの宛先ストレージを指定します。2 つのオプションは **docker** と **ostree** です。指定しない場合、コマンドは **docker** であることを前提としています。システ ムコンテナーイメージをプルする場合は、**ostree** オプションを使用します。

# atomic pull --storage=ostree rhel7/etcd

**--type** オプションを使用して、別のレジストリータイプを指定します。レジストリーの アトミック タ イプに切り換えることができます。以下に例を示します。

# atomic pull --type atomic <atomic\_registry\_address>:namespace/image

#### <span id="page-18-0"></span>3.14. atomic push

atomic push <new\_image>

ローカルにビルドしたイメージをリポジトリーにプッシュします。デフォルトの動作では、docker リ ポジトリーにプッシュされますが、--satellite または --pulp オプションを使用して Satellite リポジト リーまたは Pulp リポジトリーにプッシュするように設定することもできます。

<span id="page-18-1"></span>3.15. アトミックストレージ (移行)

コンテナーストレージを管理します。

#### **Atomic** ストレージのエクスポート**/**インポート

export コマンドおよび import コマンドを使用すると、すべてのイメージ、ボリューム、およびコンテ ナーをあるバージョンの atomic から別のバージョンに移行するか、またはあるストレージバックエン ドから別のストレージバックエンドに移行できます。atomic exportを使用すると、現在のアトミック インスタンスのすべてのデータを保存し、環境を変更してから、atomic import ですべての古いデータ を新規システムにインポートできます。このコマンドは以前は migrate と呼ばれていました。

# atomic storage export

/images/、/volumes/、および /containers/ サブディレクトリー下の現在のイメージ、ボリューム、 およびコンテナーをすべて /var/lib/atomic/migrate/ (または他の指定されたディレクトリー)にエ クスポートします。

#### # atomic storage import

/var/lib/atomic/migrate/ に以前に保存されたイメージ、ボリューム、およびコンテナー、または別の 指定されたディレクトリーを新規の atomic インスタンスにインポートします。

カスタムの場所( /var/lib/docker/ではなく)から docker を実行している場合は、カスタムの場所を指 定する --graph オプションを設定する必要があります。データを標準以外のディレクトリーに保存する には、--dir オプションを使用します。

#### **Atomic** ストレージの変更

デフォルトのストレージ設定を変更します。

ブロックデバイスをストレージプールに追加できます。このコマンドは、ブロックデバイスを追加して devicemapper ストレージプールを拡張します。devicemapper ドライバーでのみ機能します。以下に例 を示します。

# atomic storage modify --add-device vda3/rhelah-expand

バックエンドストレージドライバーを変更するには、--driver オプションを使用します。サポートされ るドライバーは devicemapper、overlay、および overlay2 です。

# atomic storage modify --driver overlay2

#### **Atomic Storage** のリセット

このコマンドは、システムからすべてのコンテナーおよびイメージを削除し、ストレージ設定をデフォ ルト値にリセットします。

<span id="page-19-0"></span>3.16. アトミックスキャン

atomic scan <image>/<container>

イメージおよびコンテナーで Common Vulnerabilities and Exposures (CVE)をスキャンします。デフォ ルトでは、atomic スキャン は openscap スキャナーを使用してイメージをスキャンしますが、プラグ 可能な設計ではカスタムを含む追加のスキャナーの追加がサポートされます。atomic scanを初めて実 行すると、openscap スキャナーを提供する rhel7/openscap コンテナーをダウンロードしま す。openscap のデフォルトのスキャンタイプは、脆弱性をチェックすることです。openscap は、 RHEL ベースのイメージおよびコンテナーでのみ機能することに注意してください。

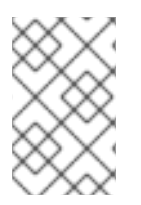

### 注記

openscap コンテナーを適切に使用するには、atomic install rhel7/openscapを実行し てから、そのコンテナーを atomic scanで使用します。詳細は、Atomic Release Notes の [既知の問題](https://access.redhat.com/documentation/ja-jp/red_hat_enterprise_linux_atomic_host/7/html-single/release_notes/#known_issues) の atomic scan issue を参照してください。

たとえば、rhel7 ベースイメージをスキャンするには、以下を実行します。

# atomic scan rhel7/rhel

コンテナーおよびイメージをすべてスキャンして詳細なレポートを作成するには、以下を実行します。

# atomic scan --all --verbose

結果が正である場合、出力は以下のようになります。

# atomic scan rhel7/rhel

docker run -it --rm -v /etc/localtime:/etc/localtime -v /run/atomic/2016-06-21-10-10-28-942890:/scanin -v /var/lib/atomic/openscap/2016-06-21-10-10-28-942890:/scanout:rw,Z -v /etc/oscapd:/etc/oscapd:ro rhel7/openscap oscapd-evaluate scan --no-standard-compliance --targets chroots-in-dir:///scanin - output /scanout

rhel7/rhel (sha256:bf203442)

The following issues were found:

RHSA-2016:1025: pcre security update (Important) Severity: Important RHSA URL: https://rhn.redhat.com/errata/RHSA-2016-1025.html RHSA ID: RHSA-2016:1025-00 Associated CVEs: CVE ID: CVE-2015-2328 CVE URL: https://access.redhat.com/security/cve/CVE-2015-2328 CVE ID: CVE-2015-3217 CVE URL: https://access.redhat.com/security/cve/CVE-2015-3217 CVE ID: CVE-2015-5073 CVE URL: https://access.redhat.com/security/cve/CVE-2015-5073 CVE ID: CVE-2015-8385 CVE URL: https://access.redhat.com/security/cve/CVE-2015-8385 CVE ID: CVE-2015-8386 CVE URL: https://access.redhat.com/security/cve/CVE-2015-8386 CVE ID: CVE-2015-8388 CVE URL: https://access.redhat.com/security/cve/CVE-2015-8388 CVE ID: CVE-2015-8391 CVE URL: https://access.redhat.com/security/cve/CVE-2015-8391 CVE ID: CVE-2016-3191 CVE URL: https://access.redhat.com/security/cve/CVE-2016-3191

Files associated with this scan are in /var/lib/atomic/openscap/2016-06-21-10-10-28-942890.

設定済みのスキャナーの一覧を表示するには、以下を使用します。

# atomic scan --list Scanner: openscap \* Image Name: rhel7/openscap Scan type: cve \* Description: Performs a CVE scan based on known CVE data

Scan type: standards\_compliance Description: Performs a standards scan

\* denotes defaults

この出力では、各スキャナーで利用可能なスキャンタイプを確認することもできます。OpenSCAP に は2つの定義があり、--scan\_type オプションを使用して両方の間でスワッチすることができます。

**# atomic scan --scan\_type standards\_compliance rhel7/rhel docker run -it --rm -v /etc/localtime:/etc/localtime -v /run/atomic/2016-07-12-16-08-03- 011887:/scanin -v /var/lib/atomic/openscap/2016-07-12-16-08-03-011887:/scanout:rw,Z -v /etc/oscapd:/etc/oscapd:ro rhel7/openscap oscapd-evaluate scan --targets chroots-indir:///scanin --output /scanout --no-cve-scan**

**rhel7 (sha256:5fbb7430)**

**The following issues were found:**

**Ensure Software Patches Installed Severity: Important XCCDF result: notchecked**

**Files associated with this scan are in /var/lib/atomic/openscap/2016-07-12-16-08-03-011887.**

新規スキャナーを追加するだけで、そのスキャナーに atomic installを提供し、これがローカルでカス タムのイメージである場合は以下を使用します。

**# atomic install localhost:5000/custom\_scanner**

--scannerオプションを指定して、新しいスキャナーを使用できます。

#### **# atomic scan --scanner custom\_scanner rhel7/rhel**

デフォルトのスキャナーを変更するには、/etc/atomic.conf のdefault\_scanner 行を編集します。この 行を使用して、openscap を明示的にデフォルトとして設定することもできます。これが明示的に設定 されていない場合、atomic scanはopenscap を使用します。

**default\_scanner: custom\_scanner**

atomic スキャン のもう 1つの機能は、ホストファイルシステムもスキャンできることです。これは、-rootfs オプションを使用してホストにパスを提供するように設定できます。以下に例を示します。

**# atomic scan --rootfs /tmp/chroot**

<span id="page-21-0"></span>3.17. atomic sign

**# atomic sign <registry>/<image>**

レジストリーからプルされた1つ以上のローカルイメージのローカル署名を作成します。デフォルトで は、署名は、**registry\_confdir** キーワードを使用して **/etc/atomic.conf** ファイルに設定されたレジスト リー設定ファイルから派生したディレクトリーに書き込まれます。

警告 イメージが含まれるリモートレジストリーを信頼する場合にのみ **atomic sign** を使 用します。これは管理するレジストリーであることが推奨されます。 

**-d**オプションを使用して、デフォルトの場所とは異なる署名を保存します。

**# atomic sign -d /tmp/signatures myregistry.exampe.com/my\_image**

**/etc/atomic.conf** ファイルで指定されたデフォルトのアイデンティティーに **--sign-by**オプションを使 用して、**--gnupghome**を使用してその ID のキーリングに場所を指定します。

**# atomic sign --sign-by user@example.com --gnupghome=~/.gnupg myregistry.example.com/my\_image**

イメージの署名に関する詳細は、Red Hat Enterprise Linux Atomic Host Managing Containers Guide の Signing [Container](https://access.redhat.com/documentation/en/red-hat-enterprise-linux-atomic-host/7/single/managing-containers/#signing_container_images) Imagesの章を参照してください。

<span id="page-21-1"></span>3.18. atomic verify

**atomic verify** コマンドは、コマンドの **atomic images**セットの下に移動されました。**atomic images verify** の説明は、「Atomic [イメージ」](#page-12-1)を参照してください。

<span id="page-21-2"></span>3.19. アトミックの信頼

**atomic trust** コマンドは、ホストシステムの信頼ポリシーを管理します。信頼ポリシーは

**/etc/containers/policy.json** ファイルに保存され、レジストリーまたはリポジトリーの範囲、または公 開鍵で署名する必要のある両方を定義します。信頼は、ユーザーがレジストリーからイメージをプルし ようとすると適用されます。

**atomic trust show**

**/etc/containers/policy.json** ファイルの内容を表示します。

**# atomic trust show \* (default) accept**

**Atomic** 信頼のデフォルト

デフォルトの信頼ポリシーを管理します。**accept** または**reject**コマンドを使用して、デフォルトの信 頼ポリシーを有効または無効にします。

**# atomic trust default reject**

または

**# atomic trust default accept**

**atomic trust add**

信頼ポリシーを更新します。公開鍵を追加するには、以下を使用します。

**# atomic trust add --pubkeys /etc/pki/containers/foo@example.com --sigstore https://server.example.com/foobar/sigstore/ <registry>/<image>**

レジストリーから署名されていないすべてのイメージを受け入れるには、以下を実行します。

**# atomuc trust add --type insecureAcceptAnything <registry>**

**atomic trust delete**

信頼スコープを削除します。以下に例を示します。

**# atomic trust delete <registry>**

イメージの署名に関する詳細は、Red Hat Enterprise Linux Atomic Host Managing Containers Guide の Signing [Container](https://access.redhat.com/documentation/en/red-hat-enterprise-linux-atomic-host/7/single/managing-containers/#signing_container_images) Imagesの章を参照してください。

#### <span id="page-22-0"></span>3.20. atomic update

**atomic update <image>**

設定されたリポジトリーからイメージの最新の更新をプルします。このイメージをベースとするコンテ ナーが存在する場合、コンテナーは古いイメージを引き続き使用します。--forceオプションを使用し て、コンテナーを削除します。出力例:

**# atomic update rhel7/rsyslog Using default tag: latest 00b31ffda5e9: Download complete**

#### **c4f590bbcbe3: Download complete Status: Image is up to date for registry.access.redhat.com/rhel7/rsyslog:latest**

<span id="page-23-0"></span>3.21. atomic --help および man ページ

--helpオプションは、atomicおよびすべての atomic サブコマンドで本書で説明されているすべての atomic サブコマンドで利用できます。--helpを使用して、使用メッセージと、すべての利用可能なオ プションをサブコマンドに出力します。

RHEL Atomic Host には OSTree の man ページがないため、Red Hat Enterprise Atomic Toolsコンテ ナーを介して atomic およびrpm-ostree の man ページにアクセスできます。以下のコマンドを使用し ます。

**# atomic install rhel7/rhel-tools # atomic run rhel7/rhel-tools man atomic**

個々のコマンドはハイフンで区切られるため、以下の形式を使用します。

**# atomic run rhel7/rhel-tools man atomic-mount**

同じコマンドを使用して rpm-ostree の man ページにアクセスできます。